## **Registration caps**

04/24/2024 11:24 am PDT

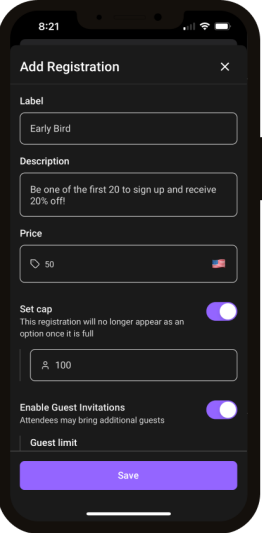

Events on Heylo can have multiple [registrations](http://howitworks.heylo.co/help/event-registration-rsvp). [Hosts](http://howitworks.heylo.co/help/hosts) can add a participant cap for each registration. Once people register and the cap is hit, the registration automatically closes and is no longer visible to new prospective attendees.

A host can close any event registration at any time. When a host sets a registration cap, the registration automatically closes when the cap is reached. Hosts can publish their event and rest assured that if they only have space for 20 people in a registration, no more than 20 can register.

Caps can be set across multiple event registrations as well. For example, if the event has a \$50 Early Entry registration and \$75 General, limit Early Entry to the first 20 registrations. Or, remove the [waitlist](http://howitworks.heylo.co/help/waitlist) and just limit attendance via registration cap.

## **Set a cap**

- 1. Create or edit an event
- 2. Navigate to Registrations
- 3. Tap the default "Going" or custom registration
- 4. Toggle on cap

Caps can be added to existing events, or edited anytime after an event is published. Registration caps are separate from an event [waitlist](http://howitworks.heylo.co/help/waitlist) which limits participation in the event holistically.